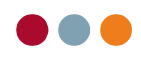

# Assistentregnskab

### Gå i "Økonomi", "Opslag/Udskrifter" og vælg "Assistentregnskab"

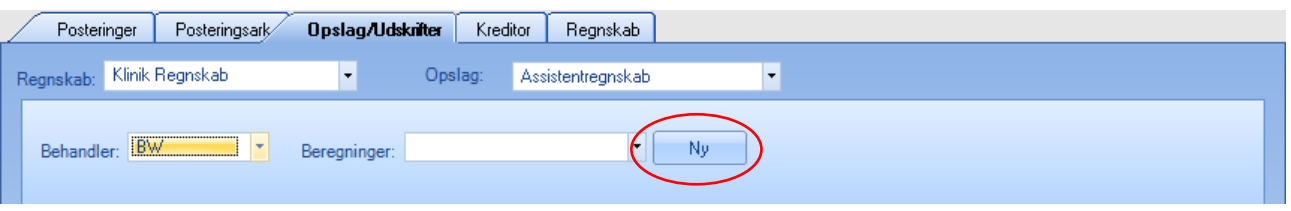

Her kan man vælge "Regnskab" og derefter "Behandler", der skal køres assistent regnskab for.

Feltet "Beregninger" gemmer tidligere beregninger.

Vælg "Ny", for at lave en ny beregning.

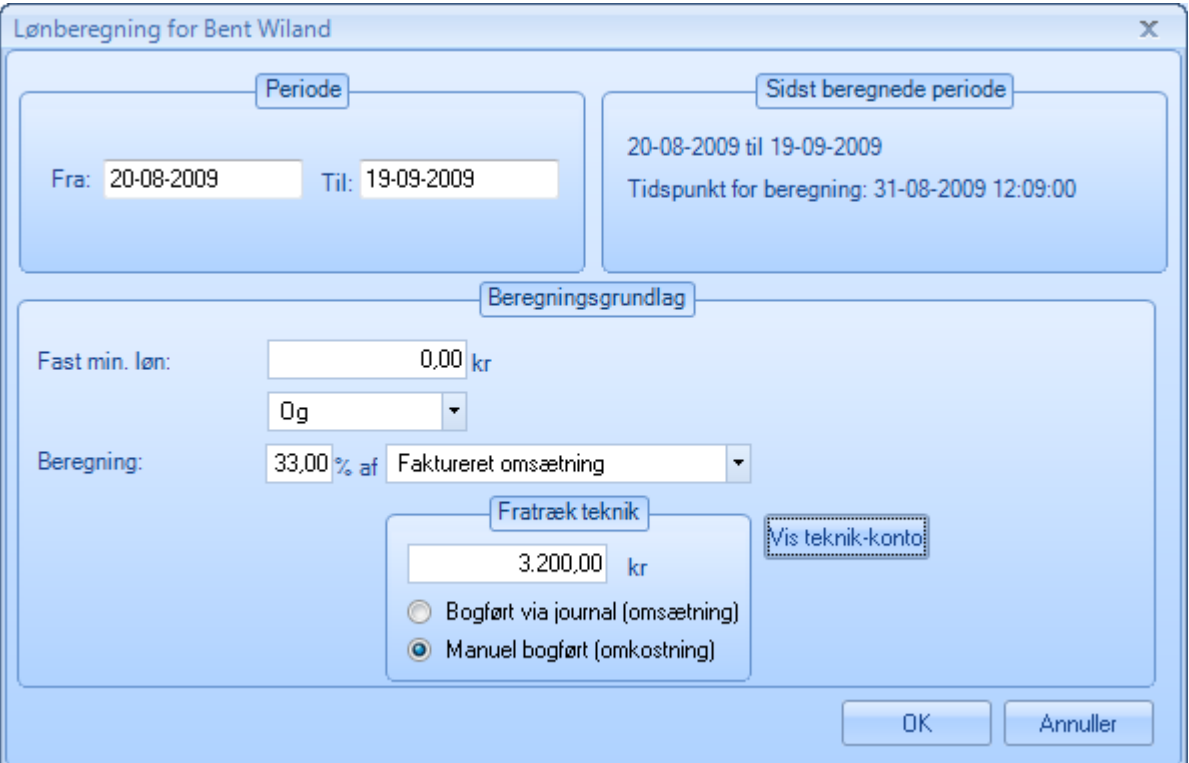

Periode: Her foreslås perioden beregnet ud fra sidste periode.

Sidste beregnede periode: Her vises den sidste beregnede periode samt tidspunktet for beregningen.

#### Beregningsgrundlag:

**O** al dente

Fast min. løn: Feltet udfyldes kun, hvis der er aftalt en fast minimums løn

Og/eller: Bruges kun såfremt assistenten får fastløn og/eller % af omsætning.

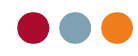

Beregning: Skriv hvor mange %, der skal beregnes løn af.

#### Der kan vælges mellem Journalført, Faktureret eller Indbetalt.

## Fratræk teknik:

Teknikomkostningerne vises automatisk, såfremt de er bogført i posteringsarket med initialer, eller hvis teknikudgiften er tastet i journalen. Ellers kan beløbet skrives i feltet "Fratræk teknik". Klik evt. på knappen "Vis teknikkonto" for at se posteringerne i den valgte periode.

Bemærk! Såfremt tandplejeartiklerne er opsat som en Diverse-ydelse i Stamdata→ydelser→privatydelse, så bliver de bogført på en separat diverse-konto og kommer IKKE med i løn-beregningen, men beløbet kan ses i udregningen.

Tryk OK for at beregne.

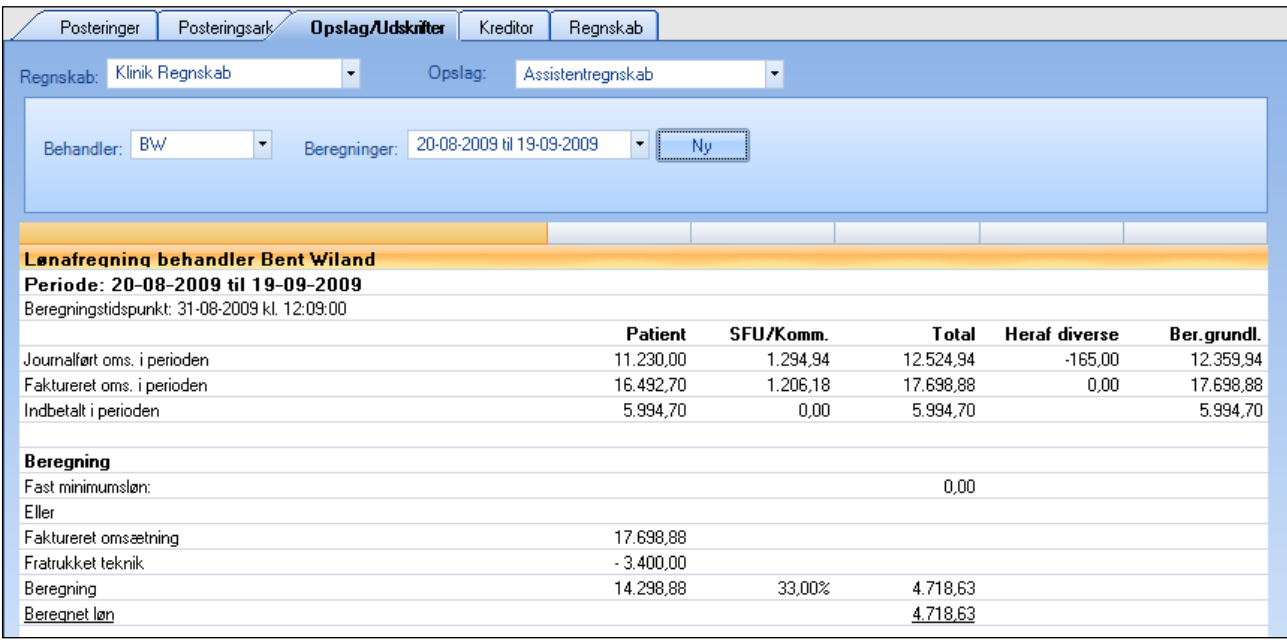

Næste gang der skal udarbejdes et assistentregnskab, foreslår systemet selv perioden, men denne kan overskrives, hvis nødvendigt. Alle beregninger gemmes i listen "Beregninger" og kan ikke slettes.

Bemærk! Ved "Indbetalt honoraromsætning" SKAL sygesikringen bogføres via "Stamdata-Debitorer-Åben post" og ikke i posteringsarket for, at det korrekte beløb vises i assistentregnskabet.

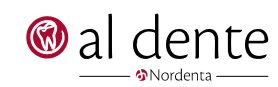